## Formiranje kalkulacije na osnovu eFakture – Roba 20% i Roba 10%

Da bi se odradila (formirala) kalkulacija na osnovu primljene eFakture sa stavkama Roba 20% i Roba 10%, potrebno je da se prvo u šifarniku artikala otvore šifre artikla Roba 20% i Roba 10%, ukoliko iste već nisu otvorene (*[Slika 1](#page-0-0)*).

|                                                | BizniSOFT v12 - www.biznisoft.com   |                        |                                                              |  |  |  |  |                                                            |                |              |      | $\Box$<br>$\mathbf{x}$ |                                                                                                    |        |        |        |        |        |       |             |                                    |                 |                              |
|------------------------------------------------|-------------------------------------|------------------------|--------------------------------------------------------------|--|--|--|--|------------------------------------------------------------|----------------|--------------|------|------------------------|----------------------------------------------------------------------------------------------------|--------|--------|--------|--------|--------|-------|-------------|------------------------------------|-----------------|------------------------------|
| $\bigcirc$ 2024<br>Osnovne funkcije            | <b>8</b> Pretraga                   |                        |                                                              |  |  |  |  |                                                            |                |              |      |                        |                                                                                                    |        |        |        |        |        |       |             |                                    |                 | Sakrij Panel   Zatvori forme |
| $\sqrt{01.01.24}$ $\sqrt{27.02.24}$<br>Period  | Štampaj                             |                        | F11 - Potvrdi (Shift) F3 - Knjiženje * Storniraj   BK        |  |  |  |  |                                                            |                |              |      |                        | Preuzmi @ Označi ~ * Extorija   Stornirano   & Partneri * Artikli   E Kontakt   E ŠIFARNIK ARTIKALA ~                                                                                                |        |        |        |        |        |       |             |                                    |                 |                              |
| ROBNO - TRGOVINA                               | BIZNISOFT v12 Artikli - proizvodi X |                        |                                                              |  |  |  |  |                                                            |                |              |      |                        |                                                                                                    |        |        |        |        |        |       |             | Planer Info Za štampu Tajmeri      |                 |                              |
| Artikli i šifarnici                            | Šifra                               | <b>X</b> Naziv artikla |                                                              |  |  |  |  | <b>JMR</b>                                                 |                |              |      |                        | Porez Tarifa Bar-kod artikla Grupa Kataloški broj Uslu Proi Siro Ko Am Cena RSD                                                                                                    |        |        |        |        |        |       | Količina na | 1 - PODACI O ENTITETU              |                 | $\wedge$                     |
| Cenovnici                                      | ± 000028 ROBA 20%                   |                        |                                                              |  |  |  |  | <b>KOM</b>                                                 | $ s_1 $        | $\mathbf{1}$ |      | 0000                   |                                                                                                    | $\Box$ | $\Box$ | $\Box$ | $\Box$ | $\Box$ |       |             | Šifra                              | 00028           |                              |
| Prijem robe                                    | + 000029 ROBA 10%                   |                        |                                                              |  |  |  |  | <b>KOM</b>                                                 | $\mathsf{s}_1$ | $\mathbf{1}$ |      | 0000                   |                                                                                                    | $\Box$ | $\Box$ | $\Box$ | $\Box$ | $\Box$ |       |             | Naziv                              | <b>ROBA 20%</b> |                              |
| Izdavanje robe                                 |                                     |                        |                                                              |  |  |  |  |                                                            |                |              |      |                        |                                                                                                    |        |        |        |        |        |       |             | 9 - STATISTIKA ENTITETA - 29.02.24 |                 |                              |
| Interni prenosi                                |                                     |                        |                                                              |  |  |  |  |                                                            |                |              |      |                        |                                                                                                    |        |        |        |        |        |       |             | Proknjiženo stanje                 |                 | 0,00                         |
| Narudžbine i trebovanja<br>Povraćaj robe kupca |                                     |                        |                                                              |  |  |  |  |                                                            |                |              |      |                        |                                                                                                    |        |        |        |        |        |       |             | Raspoloživo stanje                 |                 | 0,00                         |
| Povraćaj robe dobavljaču                       |                                     |                        |                                                              |  |  |  |  |                                                            |                |              |      |                        |                                                                                                    |        |        |        |        |        |       |             | Raspoloživo sa                     |                 | 0.00                         |
| Nivelacija cena                                |                                     |                        |                                                              |  |  |  |  |                                                            |                |              |      |                        |                                                                                                    |        |        |        |        |        |       |             | Fakturna cena                      |                 | 0,00                         |
| Popis robe                                     |                                     |                        |                                                              |  |  |  |  |                                                            |                |              |      |                        |                                                                                                    |        |        |        |        |        |       |             | Zadnja nab.cena                    |                 | 0,00                         |
| Otpis robe u objektu                           |                                     |                        |                                                              |  |  |  |  |                                                            |                |              |      |                        |                                                                                                    |        |        |        |        |        |       |             | Prosečna nab.c                     |                 | 0,00                         |
| Transformacije artikala                        |                                     |                        |                                                              |  |  |  |  |                                                            |                |              |      |                        |                                                                                                    |        |        |        |        |        |       |             | Cena bez PDV<br>Cena sa PDV        |                 | 0,00<br>0.00                 |
| Fakturisanje bez obračuna na                   |                                     |                        |                                                              |  |  |  |  |                                                            |                |              |      |                        |                                                                                                    |        |        |        |        |        |       |             | Ukupno ulaz                        |                 | 0,00                         |
| Komisiono poslovanje                           |                                     |                        |                                                              |  |  |  |  |                                                            |                |              |      |                        |                                                                                                    |        |        |        |        |        |       |             | Ukupno izlaz                       |                 | 0,00                         |
| Tuđa roba na zalihama                          |                                     |                        |                                                              |  |  |  |  |                                                            |                |              |      |                        |                                                                                                    |        |        |        |        |        |       |             | Prethodna nedelja                  |                 | 0.00                         |
| Roba na obradi/doradi                          |                                     |                        |                                                              |  |  |  |  |                                                            |                |              |      |                        |                                                                                                    |        |        |        |        |        |       |             | Pre 4 nedelje                      |                 | 0,00                         |
| Poslovanje sa kooperantima                     |                                     |                        |                                                              |  |  |  |  |                                                            |                |              |      |                        |                                                                                                    |        |        |        |        |        |       |             | <b>ARTIKAL - OSNOVNI PODACI</b>    |                 |                              |
| Evidencija ambalaže                            |                                     |                        |                                                              |  |  |  |  |                                                            |                |              |      |                        |                                                                                                    |        |        |        |        |        |       |             | Grupa artikla                      |                 | 0000                         |
| BizniSoft POS - Kasa u malor                   |                                     |                        |                                                              |  |  |  |  |                                                            |                |              |      |                        |                                                                                                    |        |        |        |        |        |       |             | Naziv grupe                        |                 |                              |
| Dislocirani prodajni objekti                   |                                     |                        |                                                              |  |  |  |  |                                                            |                |              |      |                        |                                                                                                    |        |        |        |        |        |       |             | Kataloški broj                     |                 |                              |
| Izveštai iz robnog prometa<br>$\epsilon$       |                                     |                        |                                                              |  |  |  |  |                                                            |                |              |      |                        |                                                                                                    |        |        |        |        |        |       |             | <b>Zamena</b>                      |                 |                              |
|                                                |                                     |                        |                                                              |  |  |  |  |                                                            |                |              |      |                        |                                                                                                    |        |        |        |        |        |       |             | <b>BizniSoft tarifa</b>            |                 | $\mathbf{1}$                 |
| <b>OMILJENE FUNKCIJE</b>                       |                                     |                        |                                                              |  |  |  |  |                                                            |                |              |      |                        |                                                                                                    |        |        |        |        |        |       |             | Opis tarife                        |                 | ROBA SA                      |
| OPŠTI ŠIFARNICI                                |                                     |                        |                                                              |  |  |  |  |                                                            |                |              |      |                        |                                                                                                    |        |        |        |        |        |       |             | Generiši barkod                    |                 |                              |
| <b>RR FINANSIJSKO POSLOVANJE</b>               |                                     |                        |                                                              |  |  |  |  |                                                            |                |              |      |                        |                                                                                                    |        |        |        |        |        |       |             | JEDINICA MERE I JEDINIČNA CENA     |                 |                              |
| ROBNO-TRGOVINA                                 |                                     |                        |                                                              |  |  |  |  |                                                            |                |              |      |                        |                                                                                                    |        |        |        |        |        |       |             | Jedinica mere                      |                 | <b>KOM</b>                   |
| <b>EPROIZVODNIA</b>                            |                                     |                        |                                                              |  |  |  |  |                                                            |                |              |      |                        |                                                                                                    |        |        |        |        |        |       |             | Faktor jed.mere<br>Jed.cena - jmr  |                 | 1,0000<br>KG                 |
| <b>EINANSIJSKA OPERATIVA</b>                   |                                     |                        |                                                              |  |  |  |  |                                                            |                |              |      |                        |                                                                                                    |        |        |        |        |        |       |             | Jed.cena - koeficiient             |                 | 1.0000                       |
| <b>BS OBRAČUN ZARADA</b>                       |                                     |                        |                                                              |  |  |  |  |                                                            |                |              |      |                        |                                                                                                    |        |        |        |        |        |       |             | <b>KARAKTER ARTIKLA</b>            |                 |                              |
| <b>STALNA SREDSTVA I INVENTAR</b>              |                                     |                        |                                                              |  |  |  |  |                                                            |                |              |      |                        |                                                                                                    |        |        |        |        |        |       |             | Artikal je usluga                  |                 | $\Box$                       |
|                                                |                                     |                        |                                                              |  |  |  |  |                                                            |                |              |      |                        |                                                                                                    |        |        |        |        |        |       |             | Artikal je sirovina                |                 | $\Box$                       |
| <b>AL UPRAVLJANJE KADROVIMA</b>                |                                     |                        | н н + 1 od 2 → <del>» м + - -</del> - - х <del>с *</del> * Т |  |  |  |  |                                                            | $\epsilon$     |              |      |                        |                                                                                                    |        |        |        |        |        |       |             | Proizvod / Poluproizvod            |                 | □                            |
| <b>CA ODNOSI SA KLIJENTIMA</b>                 |                                     |                        |                                                              |  |  |  |  |                                                            |                |              |      |                        | Atributi artikla   Finansijski podaci   Napomena   Događaji   Poja po želj   Definisanje nabavnih cena   Šifre po partnerima   Receptura   Artikal u recepturi   Specifikacija barkodova   X   X   T |        |        |        |        |        |       |             | Proizvod po stvarnoj CK            |                 | $\Box$                       |
| SPECIFIČNI PODSISTEMI                          |                                     |                        |                                                              |  |  |  |  |                                                            |                |              |      |                        |                                                                                                    |        |        |        |        |        |       |             | Artikal je komision                |                 | $\Box$                       |
| <b>ADMINISTRACIJA</b>                          | Alt+S Svi artikli                   |                        |                                                              |  |  |  |  | PRIKAZ: F9 - SVI ARTIKLI, F8 - ARTIKLI ZA OBJEKAT, F Rez.: |                |              | FKC: |                        | NBC:                                                                                                    |        | VPC:   |        | MPC:   |        | CENA: |             | Artikal je ambalaža                |                 | ά<br>$\sim$<br>П             |
|                                                |                                     |                        |                                                              |  |  |  |  |                                                            |                |              |      |                        | 2 F2 - IZMENE   B B F5 - NOVI ARTIKAL PRETRAGA (Ctrl+f), F1 - PO ŠIFRI, F7 - PO NAZIVU, F10 - PO ATRIBUTU, F3 - PO KAT.BR., F4 - PO ZAMENI, F6 - PO BA F9 - Osveži                                   |        |        |        |        |        | LB    | Kartica     | Kooperacija<br>$228090k$           |                 | $\Box F$                     |

Slika 1 – Artikli Roba 20% i Roba 10%

<span id="page-0-0"></span>Kad se otvore artikli potrebno je podesiti odgovarajuće parametre. Modul Administracija – Konfigurisanje BizniSoft-a, sa leve strane kliknuti na bilo koji parametar pa na F1. U prozoru koji se otvori, u polju Šifra, upisati 10875 pa kliknuti na OK / Zatvori, tad će program selektovati parametar 10875 - Formiranje kalkulacije na osnovu primljene eFakture/FR - Šifra artikla za robu - opšta stopa. U gornjem desnom prozoru potrebno je kliknuti na tab Za firmu / klijenta, pa selektovati odgovarajuću firmu, pa kliknuti na dugme Dodaj vrednost. Kad se parametar upiše u donji desni prozor, potrebno je u polju Vrednost upisati šifru artikla Roba 20% koja je u šifarniku artikala.

Postupak dodavanja je potrebno na identičan način ponoviti i za parametar 10876 - Formiranje kalkulacije na osnovu primljene eFakture/FR - Šifra artikla za robu - posebna stopa. Kad su podešena oba parametra klikne se na dugme Upiši / Primeni (*[Slika 2](#page-1-0)*).

|                                                               |                                                                                                    | BizniSOFT v12 - www.biznisoft.com | п                                                                                                    |                                                                |
|---------------------------------------------------------------|----------------------------------------------------------------------------------------------------|-----------------------------------|----------------------------------------------------------------------------------------------------|----------------------------------------------------------------|
| $\boxed{2024}$<br>Osnovne funkcije                            | 66 Pretraga                                                                                                    |                                   |                                                                                                    | Prikaži Panel   Zatvori forme                                  |
| Period<br>$\cdot$ 01.01.24 $\cdot$ 27.02.24                   |                                                                                                    |                                   |                                                                                                    |                                                                |
| <b>ADMINISTRACIJA</b>                                         | BIZNISOFT v12 Konfigurisanje BizniSoft-a X                                                                                        |                                   |                                                                                                    |                                                                |
| Konfigurisanje BizniSoft-a                                    | Konfiguracioni parametri   Upravljanje sertifikatima   Upravljanje periodičnim događajima                                         |                                   | Za operatera Za firmu / klijenta Za radnu stanicu Za objekat firme BizniSoft                                                                        |                                                                |
| Provera integriteta podataka                                  | ID Parame Naziv konfiguracionog parametra                                                                                         | / Podrazumevana                   | Šifra X Naziv firme / klijenta<br>Mesto                                                                                                    | PIB<br>Adresa                                                  |
| Zaključavanje perioda knjižer                                 | 10533 Veličina leve margine za QR kod                                                                                             | $\alpha$                          | 1 BIZNISOFT DOO<br><b>BEOGRAD</b>                                                                                                    | NJEGOŠEVA 19<br>101149299                                      |
| Arhiviranje (backup) podataki                                 | 10525 Širina POS štampača                                                                                                    | 80mm                              |                                                                                                    |                                                                |
| Upravljanje operaterima                                       | - Klasifikacija : 106 Podešavanje dokumenta                                                                                       |                                   |                                                                                                    |                                                                |
| Upravljanje izveštajima<br>Nova poslovna godina               | 10877 "Storniraj dokument i knjiženja" u izlaznim dokumentima ne vraća<br>nalog u obradu                                          | $\Box$                            |                                                                                                    |                                                                |
| Brisanie entiteta bez prometa<br>Definisanje opsega šifarnika | 10377 Artikle sa PDV stopom S0 knjiži na POPDV ID 11.9 prilikom<br>fakturisania                                                   | $\Box$                            |                                                                                                    |                                                                |
|                                                               | 10084 Automatska nivelacija - niveliši minusne količine                                                                           | $\Box$                            |                                                                                                    |                                                                |
| Uskladivanje odnosa cena pre<br>Data terminal                 | 10154 Automatski ažuriraj propisani cenovnik                                                                                      | П                                 | « « ∢ 1 od 1 → » » + - - - - × ∞ * * + 7                                                                                                    | $\epsilon$<br>$\rightarrow$                                    |
| Uvoz-Izvoz podataka iz baze                                   | 10166 Automatski proknijži parske razlike                                                                                         | $\Box$                            |                                                                                                    |                                                                |
| Kontrolni broj po modulu 97                                   | 10579 Automatsko zatvaranje stavki prilikom knjiženja naloga je                                                                   |                                   | ID P / $\Box$ Naziv konfiguracionog parametra                                                                                                    | $\mathbb{Z}$ Vred.entiteta<br>Vrednost<br>Entitet<br>Prioritet |
| Izvrši sinhronizaciju/replikacij                              | podrazumevano                                                                                                    | $\overline{\mathbf{v}}$           | - Vrsta parametra : Konfiguracija                                                                                                    |                                                                |
| BizniSoft statusi i dnevnici                                  | 10450 Ažuriraj prodajni cenovnik "Ostali kupci" prilikom obrade ulaznih<br>dokumenata u objektima koji se vode po nabavnim cenama | П                                 | - Klasifikacija: 106 Podešavanje dokumenta<br>10875 Formiranje kalkulacije na osnovu primljene eFakture/FR<br>- Šifra artikla za robu - opšta stopa | □<br>Firma /Klijent<br>28                                      |
| Upravljanje transakcijama                                     | 10435 Broi dana do isteka rezervacije                                                                                             | $\mathbf{0}$                      |                                                                                                    |                                                                |
| Iniciraj formiranje nivelacija (                              | 10415 Broj dana za upozorenje pred istek ugovora o radu                                                                           | $\overline{7}$                    | 10876 Formiranje kalkulacije na osnovu primljene eFakture/FR Firma/Klijent<br>- Šifra artikla za robu - posebna stopa                               | $\Box$<br>29                                                   |
| Elektronsko potpisivanje doku                                 | 10222 Broi decimala za zaokruženie za parametar 10221                                                                             | $\overline{2}$                    |                                                                                                    |                                                                |
| Upravljanje eFakturama i EEC                                  | 10227 CRF - korisničko ime                                                                                                    |                                   |                                                                                                    |                                                                |
| <b>Unravlianie izgledom tahela</b>                            | 10228 CRF - lozinka                                                                                                    |                                   |                                                                                                    |                                                                |
| OSTALA PODEŠAVANJA                                            | 10871 Dodaj informaciju o poslovnoj jedinici kupca u napomeni eFakture                                                            | $\Box$                            |                                                                                                    |                                                                |
|                                                               | 10169 Dostava po terenima konsultuje zadnji unet datum                                                                            | $\overline{\Box}$                 |                                                                                                    |                                                                |
| <b>OMILJENE FUNKCIJE</b>                                      | 10569 Evidentiraj komercijalistu prilikom knjiženja dokumenta PP i TO                                                             | $\overline{\Box}$                 |                                                                                                    |                                                                |
| <b>OPŠTI ŠIFARNICI</b>                                        | 10467 Faktura nefakturisane robe - specifikacija po artiklima je<br>obavezna                                                      | $\Box$                            |                                                                                                    |                                                                |
| <b>FINANSTISKO POSLOVANJE</b>                                 | 10466 Faktura nefakturisane robe - specifikacija po dokumentima je<br>obavezna                                                    | $\Box$                            |                                                                                                    |                                                                |
| <b>ROBNO-TRGOVINA</b>                                         | 10055 Formiraj izdatnicu ambalaže prilikom štampe naloga za izdavanje                                                             | П                                 |                                                                                                    |                                                                |
| <b>CPROIZVODNJA</b>                                           | 10878 Formiranje fakture na osnovu poslate eFakture/FR - Šifra artikla<br>za robu - opšta stopa                                   | $\mathbf{a}$                      |                                                                                                    |                                                                |
| <b>FINANSIJSKA OPERATIVA</b><br><b>OBRAČUN ZARADA</b>         | 10879 Formiranje fakture na osnovu poslate eFakture/FR - Šifra artikla<br>za robu - posebna stopa                                 | $\Omega$                          |                                                                                                    |                                                                |
| STALNA SREDSTVA I INVENTAR                                    | 10875 Formiranje kalkulacije na osnovu primljene eFakture/FR - Šifra<br>artikla za robu - opšta stopa                             | $\Omega$                          |                                                                                                    |                                                                |
| <b>SL UPRAVLJANJE KADROVIMA</b>                               | 10876 Formiranje kalkulacije na osnovu primljene eFakture/FR - Šifra<br>artikla za robu - posebna stopa                           | $\Omega$                          |                                                                                                    |                                                                |
| <b>Codnosi SA KLIJENTIMA</b>                                  | 10366 Forsiraj proveru mesta i nosioca troška                                                                                     | M                                 |                                                                                                    |                                                                |
| SPECIFIČNI PODSISTEMI                                         | 10381 Hal E-Bank TXT izvod u starom formatu                                                                                       | $\Box$                            |                                                                                                    |                                                                |
|                                                               | ни и и 244 od 841 → и и + - - - / х а * * 7                                                                                       |                                   | <b>M M + 2 od 2</b> → → <del>M + - - v</del> × <del>a</del> * * <del>7</del>                                                                        |                                                                |
| <b>ADMINISTRACIJA</b><br>$\mathbf{v}$                         | Prikaži podatke                                                                                                    |                                   | Dodai vrednost<br>Obriši vrednost<br>Nalepi<br>Kopirai                                                                                              | Podraz.godina<br>Upiši / Primeni                               |
|                                                               |                                                                                                    |                                   |                                                                                                    |                                                                |

Slika 2 – Podešavanje parametara 10875 i 10876

<span id="page-1-0"></span>U kalkulaciji kad se klikne na ALT+F otvoriće se prozor sa pravilima. Tu može da se otvori pravilo pod sledećim rednim brojem npr. Kalkulacije i u srednjem delu prozora za sve artikle se definiše neki konto (ovaj konto je totalno nebitan, jer se artikli neće knjižiti na njega, ali je bitan da bi bilo dostupno dugme Primljena eFaktura). Kad se izabere pravilo, pa se klikne u donjem levom uglu na Primljena eFaktura (*[Slika 3](#page-1-1)*), u prozoru koji se otvori označi se faktura na osnovu koje treba da se odradi kalkulacija i klikne se na OK / Preuzmi (*[Slika 4](#page-2-0)*). Kad se faktura preuzme u pravilima, klikne se na OK / Formiraj (*[Slika 5](#page-2-1)*).

|                                             |                                                                          | $\Box$<br>$\mathbf{x}$                    |                                                                       |                                                                                                    |        |                                                                                                    |
|---------------------------------------------|--------------------------------------------------------------------------|-------------------------------------------|-----------------------------------------------------------------------|----------------------------------------------------------------------------------------------------|--------|----------------------------------------------------------------------------------------------------|
| $\sqrt{2}$ 2024<br>Osnovne funkcije         | 66 Pretraga                                                              |                                           |                                                                       |                                                                                                    |        | → C   Prikaži Panel   Zatvori forme                                                                                                    |
| $\cdot$ 01.01.24 $\cdot$ 27.02.24<br>Period | Štampaj<br>(Shift) F3 - Knjiženje v<br>F11 - Potvrdi                     |                                           |                                                                       | Storniraj BK Preuzmi @ Označi ~ 19 Istorija   Stornirano   2 Partneri C Artikli   E Kontakt                                             |        |                                                                                                    |
| <b>ROBNO-TRGOVINA</b>                       | BIZNISOFT v12 Kalkulacija robe Formiranje finansijskih transakcija X     |                                           |                                                                       |                                                                                                    |        |                                                                                                    |
| > Artikli i šifarnici                       |                                                                          |                                           |                                                                       |                                                                                                    |        | Vrednost polia<br>Naziv polia                                                                                                    |
| Cenovnici                                   | $\circ$<br>Unesite tekst za pretragu                                     |                                           |                                                                       |                                                                                                    |        |                                                                                                    |
| $\vee$ Prijem robe                          | ID Pr Naziv / opis pravila                                               | Tip pravila   ID f   Naziv firme          | Dobavljač                                                             | PIB do Naziv dobavljača                                                                                                    | Sort   |                                                                                                    |
| Kalkulacija trgovačke robe                  | 0002 KALKULACIJE<br>Sve firme                                            |                                           | Svi dobavljači                                                        |                                                                                                    | 0000   |                                                                                                    |
| Kalkulacija komisione rob                   | 0003 FAKTURE<br>Sve firme                                                |                                           | Svi dobavljači                                                        |                                                                                                    | 0000   |                                                                                                    |
| Otkup poljoprivrednih pro                   |                                                                          |                                           |                                                                       |                                                                                                    |        |                                                                                                    |
| Otkup sekundarnih sirovir                   |                                                                          |                                           |                                                                       |                                                                                                    |        | <nema podataka="" prikaz="" za=""></nema>                                                                                                    |
| - Uvozna kalkulacija                        |                                                                          |                                           |                                                                       |                                                                                                    |        |                                                                                                    |
| Izdavanje robe<br>Interni prenosi           |                                                                          |                                           |                                                                       |                                                                                                    |        |                                                                                                    |
| Narudžbine i trebovanja                     |                                                                          |                                           |                                                                       |                                                                                                    |        |                                                                                                    |
| Povraćaj robe kupca                         |                                                                          |                                           |                                                                       |                                                                                                    |        |                                                                                                    |
| Povraćaj robe dobavljaču                    |                                                                          |                                           |                                                                       |                                                                                                    |        |                                                                                                    |
| Nivelacija cena                             | <b>Heel + 1od 2 → → → + + + → × + * * T</b>                              | $\,<\,$                                   |                                                                       |                                                                                                    |        | $\mathbb{R}$ is $\times \vee \times \rightarrow \mathbb{R}$ is $\mathbb{R}$ in $\mathbb{R}$ is $\mathbb{R}$ in $\mathbb{R}$ is $\mathbb{R}$ is $\mathbb{R}$ is $\mathbb{R}$ is a set |
| Popis robe                                  | Rbr Tip artikla Naziv artikla                                            | Konto                                     | Tip analitike Analitika   POP Inte   Mest   Nosio   Naziv PDV prometa |                                                                                                    |        |                                                                                                    |
| Otpis robe u objektu                        | 0001 Svi artikli                                                         | 5012<br>Standardna                        | 8a.2<br>$\Box$                                                        | Dobra i usluge osim dobra iz tačke 8a. 1                                                                                                |        | Stopa Količina<br>Cena<br>Vrednost                                                                                                    |
| Transformacije artikala                     |                                                                          |                                           |                                                                       |                                                                                                    |        |                                                                                                    |
| Fakturisanje bez obračuna na                |                                                                          |                                           |                                                                       |                                                                                                    |        |                                                                                                    |
| Komisiono poslovanje                        |                                                                          |                                           |                                                                       |                                                                                                    |        |                                                                                                    |
| Tuđa roba na zalihama                       |                                                                          |                                           |                                                                       |                                                                                                    |        |                                                                                                    |
| Roba na obradi/doradi                       |                                                                          |                                           |                                                                       |                                                                                                    |        |                                                                                                    |
| $\rightarrow$                               |                                                                          |                                           |                                                                       |                                                                                                    |        |                                                                                                    |
| <b>OMILJENE FUNKCIJE</b>                    |                                                                          |                                           |                                                                       |                                                                                                    |        |                                                                                                    |
| OPŠTI ŠIFARNICI                             |                                                                          |                                           |                                                                       |                                                                                                    |        |                                                                                                    |
| <b>ER FINANSIJSKO POSLOVANJE</b>            |                                                                          |                                           |                                                                       |                                                                                                    |        | <nema podataka="" prikaz="" za=""></nema>                                                                                                    |
| ROBNO-TRGOVINA                              |                                                                          |                                           |                                                                       |                                                                                                    |        |                                                                                                    |
| PROIZVODNJA                                 | <b>He et + 1 od 1 &gt; &gt;&gt; &gt;+ + - - - - × <del>c</del> * * T</b> |                                           |                                                                       |                                                                                                    |        |                                                                                                    |
| FINANSIJSKA OPERATIVA                       | Analitika<br>POP   Vrsta PDV prometa<br>Konto                            | Stopa   Iznos sa PDV                      | Iznos troška                                                          | Osnovica OS PDV OS<br>Osnovica NS PDV NS                                                                                                | In Nat |                                                                                                    |
| <b>OBRAČUN ZARADA</b>                       |                                                                          |                                           |                                                                       |                                                                                                    |        |                                                                                                    |
| STALNA SREDSTVA I INVENTAR                  |                                                                          | <nema podataka="" prikaz="" za=""></nema> |                                                                       |                                                                                                    |        |                                                                                                    |
| <b>SP. UPRAVLJANJE KADROVIMA</b>            |                                                                          |                                           |                                                                       |                                                                                                    |        |                                                                                                    |
| <b>SA ODNOSI SA KLIJENTIMA</b>              |                                                                          |                                           |                                                                       |                                                                                                    |        |                                                                                                    |
| SPECIFIČNI PODSISTEMI                       |                                                                          |                                           |                                                                       |                                                                                                    |        |                                                                                                    |
| <b>ADMINISTRACIJA</b>                       | H H + 0 0d 0 → H H + - - / X <del>O</del> * * T                          | $\langle$                                 |                                                                       |                                                                                                    |        | $\triangleright \mathbb{R} \rightarrow \times \searrow \times \mathbb{R}$                                                                                                    |
| $\frac{35}{1}$                              | PRIMLJENA eFAKTURA<br>QR KOD - 2D skener                                 |                                           |                                                                       | QR KOD - Web kamera   Z ZA SVE FIRME   Z F2 - IZMENE   F5 - Novo pravilo, F6 - Nova stavka, F1 - Pretraga po ID-u DODAJ ARTIKAL PRAVILU |        | OK / FORMIRAJ                                                                                                    |
|                                             |                                                                          |                                           |                                                                       |                                                                                                    |        |                                                                                                    |

<span id="page-1-1"></span>Slika 3 – Otvaranje pravila za kalkulacije

|                                        |                                                                                             |                                      | BizniSOFT v12 - www.biznisoft.com                  |                                                                                 |                     |                                    |                           |                                         |
|----------------------------------------|---------------------------------------------------------------------------------------------|--------------------------------------|----------------------------------------------------|---------------------------------------------------------------------------------|---------------------|------------------------------------|---------------------------|-----------------------------------------|
| $\approx$ 2024<br>Osnovne funkcije     | <b>86</b> Pretraga                                                                          |                                      |                                                    |                                                                                 |                     |                                    |                           | │ * C Prikaži Panel Zatvori forme       |
| $-01.01.24$ $-$<br>27.02.24<br>Period  | <b>昆 Štampai</b><br>F11 - Potvrdi                                                           | (Shift) F3 - Kniženie * Storniraj BK |                                                    | ▶ Preuzmi © Označi ▼ → Istorija   Stornirano   2 Partneri ♥ Artikli   E Kontakt |                     |                                    |                           |                                         |
| ROBNO - TRGOVINA<br>«                  | BIZNISOFT v12   Kalkulacija robe   Formiranje finansijskih transakcija X                    |                                      |                                                    |                                                                                 |                     |                                    |                           |                                         |
| > Artikli i šifarnici<br>$\wedge$      |                                                                                             |                                      |                                                    |                                                                                 |                     |                                    |                           | ednost polia                            |
| Cenovnici                              | Unesite tekst za pretragu                                                                   | ٩                                    |                                                    | Pregled primljenih eFaktura                                                     |                     |                                    | $\boldsymbol{\mathsf{x}}$ | <b>TEST FIRMA</b>                       |
| $\vee$ Prijem robe                     | Go Broi dokumenta Datum  Datum i                                                            | Status                               | Šifra Naziv partnera                               | Iznos                                                                           | Val Proknižen nalog | CRF i   Tip dok   ID fakture   Mes |                           | 1149299                                 |
| Kalkulacija trgovačke robe             | 2024 23-RN001002971 31.12.23                                                                | 29.01.24<br>$\vee$ Odobreno          | 00045 DP PRODUCTS                                  | 16.611,00 RSD                                                                   | ? Nepoznato         | Faktura                            | 2667895 BEO               | <b>OGRAD</b>                            |
| Kalkulacija komisione rob              | 2024 23-RN001002959 31.12.23                                                                | 22.01.24<br>$\vee$ Odobreno          | 00045 DP PRODUCTS                                  | 10.800,00 RSD                                                                   | ? Nepoznato         | Faktura                            | 2593460 BEO               | Kralia Aleksandra 15                    |
| Otkup poljoprivrednih pro              | 2024 23-RN001002952 31.12.23                                                                | Odobreno<br>16.01.24                 | 0045 DP PRODUCTS                                   | 10.800.00 RSD                                                                   | Nepoznato           | Faktura                            | 2587551 BEO               | 37402                                   |
| Otkup sekundarnih sirovir              | 2024 23-RN001002948 31.12.23                                                                | 15.01.24<br>$\vee$ Odobreno          | 00045 DP PRODUCTS                                  | 4.120,00 RSD                                                                    | ? Nepoznato         | Faktura                            | 2586891 BEO               | RN001002952                             |
| - Uvozna kalkulacija                   | 2024 23-RN001002945 31.12.23                                                                | Odobreno<br>15.01.24                 | 00045 DP PRODUCTS                                  | 1.200.00 RSD                                                                    | 7 Nepoznato         | Faktura                            | 2586861 BEO               | .01.2024                                |
| Izdavanie robe<br>Interni prenosi      | 2024 24-RN001002758 03.01.24                                                                | 03.01.24<br>Odobreno                 | 00045 DP PRODUCTS                                  | 111.100,00 RSD                                                                  | ? Nepoznato         | Faktura                            | 2568578 BEO               | 12.2023                                 |
| Narudžbine i trebovania                | 2024 23-RN001002925 31.12.23                                                                | Odobreno<br>03.01.24                 | 00045 DP PRODUCTS                                  | 120,00 RSD                                                                      | <b>7</b> Nepoznato  | Faktura                            | 2567922 BEO               | 01.2024                                 |
| Povraćaj robe kupca                    | 2024 FTEST2024<br>31.12.23                                                                  | 02.01.24<br>Odobreno                 | 14710 MANDOTEK DOO                                 | 16,800,00 RSD                                                                   | ? Nepoznato         | Faktura                            | 2567022 BEO               |                                         |
| Povraćaj robe dobavljaču               | 2023 23-RN001002864 29.11.23                                                                | 08.12.23<br>$\vee$ Odobreno          | 00045 DP PRODUCTS                                  | 10.000,00 RSD                                                                   | ? Nepoznato         | Faktura                            | 2515434 BEO               |                                         |
| Nivelacija cena                        | 2023 23-RN001002857 07.12.23                                                                | 07.12.23<br>Odobreno                 | 00045 DP PRODUCTS                                  | 116.218,00 RSD                                                                  | ? Nepoznato         | Faktura                            | 2512123 BEO               | $+$ $+$ $ +$ $ +$                       |
| Popis robe                             | 2023 23-RN001002846 04.12.23                                                                | 04.12.23<br>$\vee$ Odobreno          | 00045 DP PRODUCTS                                  | 121.200,00 RSD                                                                  | ? Nepoznato         | Faktura                            | 2508692 BEO               |                                         |
| Otpis robe u objektu                   | 2023 23-RN001002727 27.10.23                                                                | 27.10.23<br>Odobreno                 | 00045 DP PRODUCTS                                  | 0.00 RSD                                                                        | ? Nepoznato         | Faktura                            | 2439204 BEO               | Vrednost<br>ena.                        |
| Transformacije artikala                | 2023 23-RN003002018 26.10.23                                                                | 26.10.23<br>$\vee$ Odobreno          | 00045 DP PRODUCTS                                  | 4.800,00 RSD                                                                    | ? Nepoznato         | Faktura                            | 2432968 BEO               | <b>AISIA</b>                            |
| Fakturisanje bez obračuna na           | 2023 23-RN001000127 26.10.23                                                                | Odobreno<br>26.10.23                 | 00045 DP PRODUCTS                                  | 24.000,00 RSD                                                                   | ? Nepoznato         | Faktura                            | 2432622 BEO               | 4,800,00<br>4.800,00<br><b>IA PLAVI</b> |
| Komisiono poslovanje                   | 2023 23-RN001000126 26.10.23                                                                | 26, 10, 23<br>$\vee$ Odobreno        | 00045 DP PRODUCTS                                  | 12.000,00 RSD                                                                   | ? Nepoznato         | Faktura                            | 2432536 BEO               | 6.000.00<br>6.000.00                    |
| Tuđa roba na zalihama                  | 2023 23-RN001000124 26.10.23                                                                | Odobreno<br>26.10.23                 | 00045 DP PRODUCTS                                  | 12.000,00 RSD                                                                   | <b>7</b> Nepoznato  | Faktura                            | 2432522 BEO               |                                         |
| Roba na obradi/doradi<br>$\rightarrow$ | 2023 23-RN001000119 24.10.23                                                                | 24, 10, 23<br>$\vee$ Odobreno        | 00045 DP PRODUCTS                                  | 990,00 RSD                                                                      | ? Nepoznato         | Faktura                            | 2421096 BEO               |                                         |
|                                        | 2023 23-RN001000115 24.10.23                                                                | 24.10.23<br>$\triangledown$ Odobreno | 00045 DP PRODUCTS                                  | 0,00 RSD                                                                        | ? Nepoznato         | Faktura                            | 2420859 BEO               |                                         |
| <b>OMILJENE FUNKCIJE</b>               | 2023 23-RN001000116 24.10.23                                                                | Odobreno<br>24.10.23                 | 00045 DP PRODUCTS                                  | $0.00$ RSD                                                                      | ? Nepoznato         | Faktura                            | 2409003 BEO               |                                         |
| OPŠTI ŠIFARNICI                        | 2023 23-RN001000114 24.10.23                                                                | 24.10.23<br>$\vee$ Odobreno          | 00045 DP PRODUCTS                                  | 1.188,00 RSD                                                                    | ? Nepoznato         | Faktura                            | 2407812 BEO               |                                         |
| <b>ER FINANSIJSKO POSLOVANJE</b>       | 19, 10, 23<br>2023 23-RN001000100                                                           | Odobreno<br>19.10.23                 | 00045 DP PRODUCTS                                  | 1.782,00 RSD                                                                    | ? Nepoznato         | Faktura                            | 2399175 BEO               |                                         |
|                                        | 2023 23-RN001000099<br>19.10.23                                                             | 19.10.23<br>Odobreno                 | 00045 DP PRODUCTS                                  | 462,00 RSD                                                                      | ? Nepoznato         | Faktura                            | 2399147 BEO               |                                         |
| ROBNO-TRGOVINA                         | 19.10.23<br>2023 23-RN001000098                                                             | 19.10.23<br>$\vee$ Odobreno          | 00045 DP PRODUCTS                                  | 1.782,00 RSD                                                                    | ? Nepoznato         | Faktura                            | 2399097 BEO               |                                         |
| PROIZVODNJA                            | 2023 23-RN012000042 22.09.23                                                                | 22.09.23<br>$\vee$ Odobreno          | 00045 DP PRODUCTS                                  | 17.820,00 RSD                                                                   | ? Nepoznato         | Faktura                            | 2361877 BEO               |                                         |
| <b>EINANSIJSKA OPERATIVA</b>           | 22.08.23<br>2023 23-RN001000303                                                             | 22.08.23<br>$\vee$ Odobreno          | 00045 DP PRODUCTS                                  | 905,96 RSD                                                                      | ? Nepoznato         | Faktura                            | 2327270 BEO               |                                         |
| <b>OBRAČUN ZARADA</b>                  | 2023 23-RN001000302 22.08.23                                                                | 22.08.23<br>Odobreno                 | 00045 DP PRODUCTS                                  | 17.100,00 RSD                                                                   | 7 Nepoznato         | Faktura                            | 2327107 BEO               |                                         |
|                                        | 2023 23-RN001000290<br>16.08.23                                                             | 16.08.23<br>$\vee$ Odobreno          | 00045 DP PRODUCTS                                  | 12.000,00 RSD                                                                   | ? Nepoznato         | Faktura                            | 2318283 BEO               |                                         |
| STALNA SREDSTVA I INVENTAR             | 2023 23-RN001000289<br>16.08.23                                                             | √ Odobreno<br>16.08.23               | 00045 DP PRODUCTS                                  | 48.000,00 RSD                                                                   | ? Nepoznato         | Faktura                            | 2318267 BEOX              |                                         |
| <b>MANUFALLIAN SEAD ROVIMA</b>         | 2023 23-RN001000259<br>09.08.23                                                             | 09.08.23<br>$\vee$ Odobreno          | 00045 DP PRODUCTS                                  | 6.000,00 RSD                                                                    | ? Nepoznato         | Faktura                            | 2311115 BEOX              |                                         |
| <b>ODNOSI SA KLIJENTIMA</b>            | 00100010001702 2012<br>26.07.23<br>нн + 3 od 55 → → → + → → → × <del>+</del> * <del>T</del> | V Odobreno<br>01.08.23               | 00045 DP PRODUCTS<br>$\langle$                     | 8.340.00 RSD                                                                    | 2 Nenoznato         | Faktura                            | 2304501 BEOL              |                                         |
| <b>SPECIFIČNI PODSISTEMI</b>           | Opis / Napomena Događaji Polja po želji                                                     |                                      |                                                    |                                                                                 |                     |                                    | x                         | 10.800,00                               |
| <b>ADMINISTRACUA</b>                   | $\Box$ Za period                                                                            | □ Prikaži dokumente □ Ignoriši GLN   | Proveri status<br>Prihvati fakturu   Odbii fakturu | Postavi knjiženje                                                               | <b>OK / Preuzmi</b> | <b>Izvezi XML</b>                  | Osveži podatke            | * * * * * * * * *                       |
|                                        |                                                                                             |                                      |                                                    |                                                                                 |                     |                                    |                           | OK / FORMIRAJ<br>AVILU                  |

Slika 4 – Izbor eFakture na osnovu koje se radi kalkulacija

<span id="page-2-0"></span>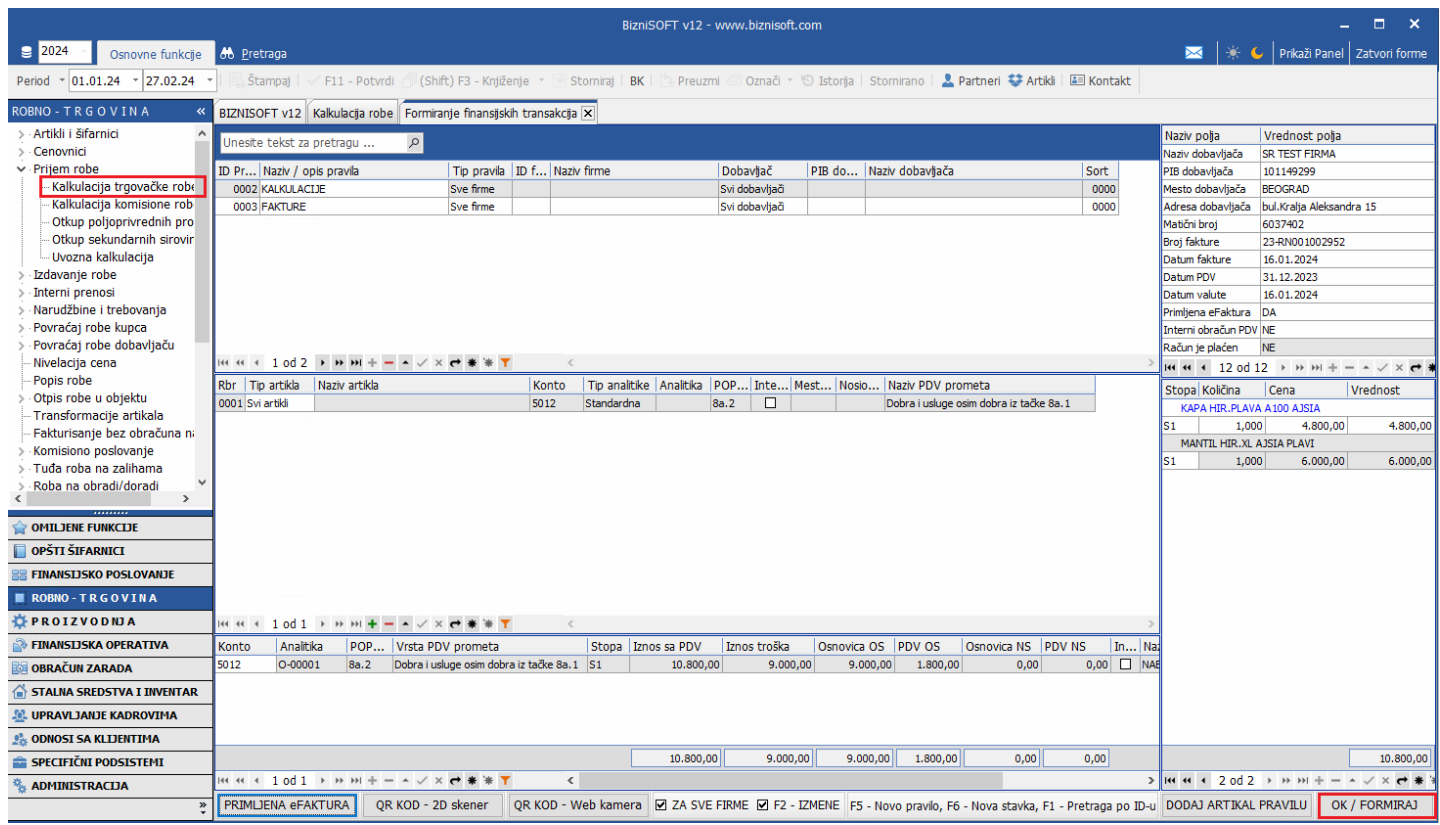

Slika 5 – Potvrđivanje formiranja kalkulacije

<span id="page-2-1"></span>Formiraće se kalkulacija u kojoj će biti stavke Roba 20% ili Roba 10% ili i Roba 20% i Roba 10% u zavisnosti koji su artikli na eFakturi. Ostaje da se unese vrednost u poljima Cena bez PDV ili Cena sa PDV u zavisnosti u kom tipu objekta se radi kalkulacija i da se proveri da li je sve u redu pa da se potvrdi i proknjiži kalkulacija (*[Slika 6](#page-3-0)*).

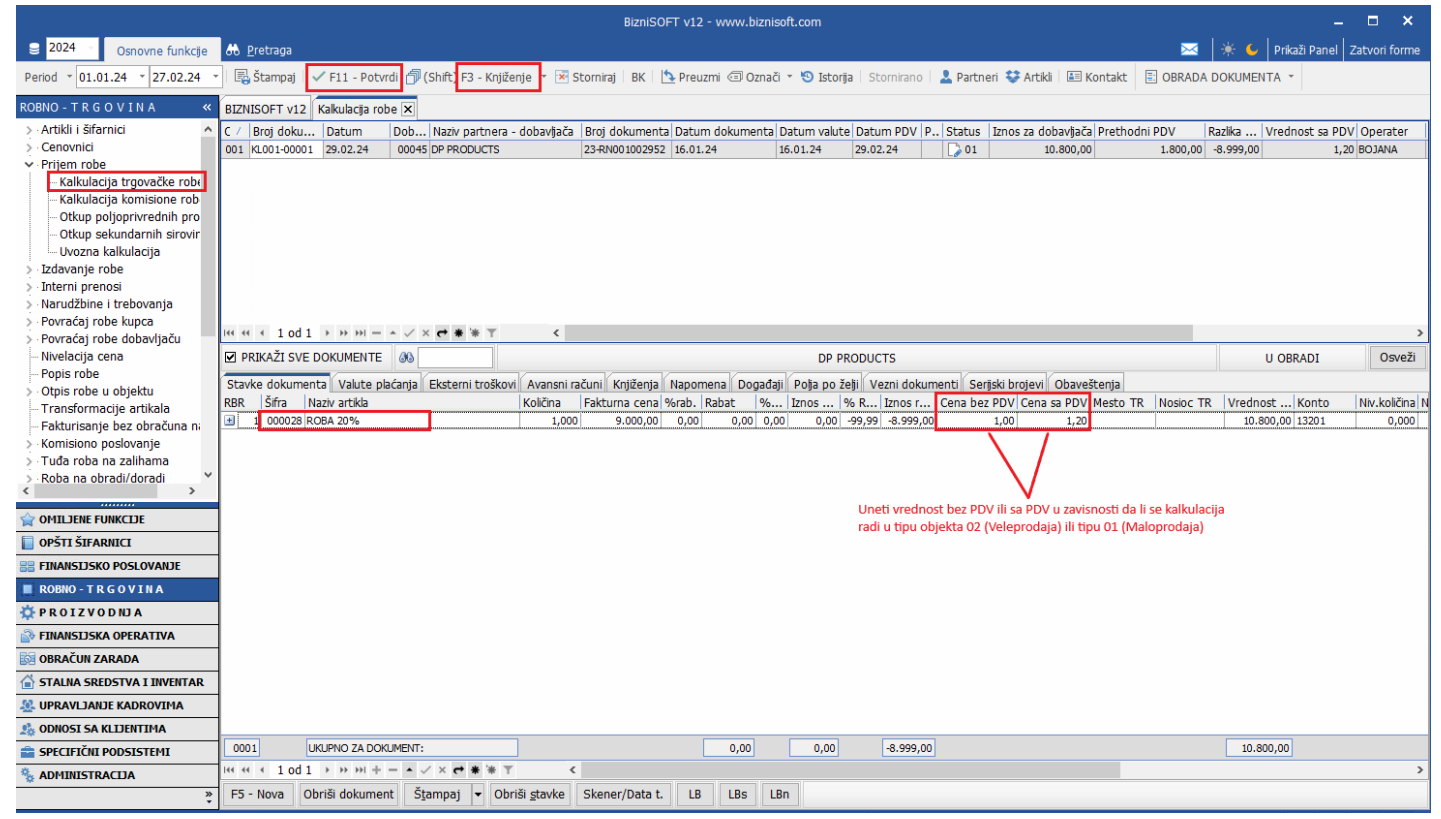

Slika 6 – Formirana kalkulacija

## <span id="page-3-0"></span>**BIZNISOFT TIM**